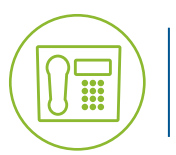

# Polycom SoundStation IP 7000 Conference **Blue Platform**

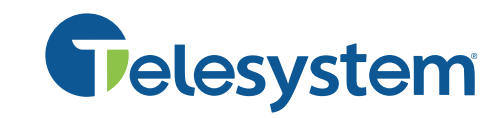

# **Quick Reference Guide**

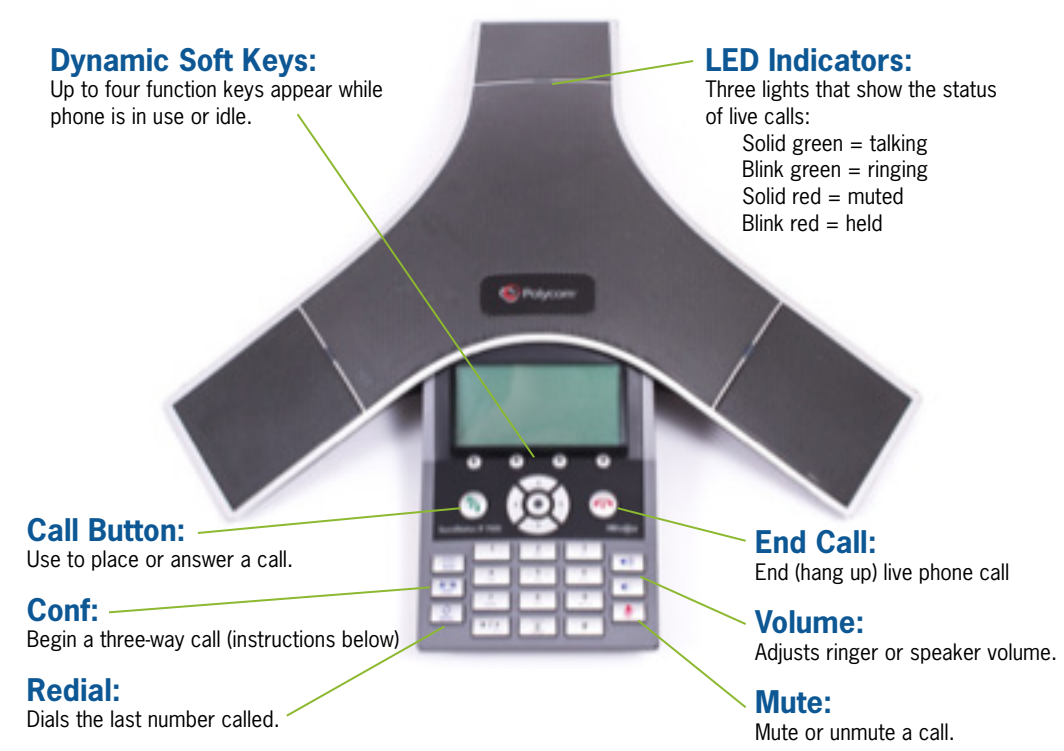

## **Advanced Call Handling**

#### **Announced Transfer**

Announced transfers allow you to talk to the third party privately before transferring the call to them.

- Press **Trnsfer** soft key
- Input the destination extension or phone number
- Wait for the third party to answer while the first party waits on hold.
	- To complete the transfer, press **Trnsfer**.
	- To cancel the transfer and go back to the first caller, press **Cancel** soft key.

#### **Blind Transfer (Unannounced)**

Blind transfers pass through the caller ID of the originating caller to the third party.

- Press **Trnsfer** soft key
- Press **Blind** soft key
- Input the destination extension or phone number
- Wait for call to complete or press **Send**

## **Phone Display**

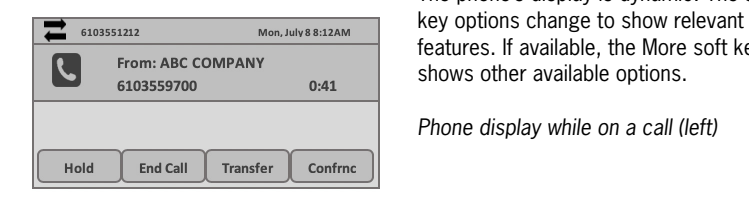

 The phone's display is dynamic. The soft From: ABC COMPANY features. If available, the More soft key

*Phone display while on a call (left)*

## **Basic Call Handling**

## **Placing a Call**

Input the phone number or extension then press the  $(*)$  key or **Dial** soft key. When dialing, be sure to include 1 before an external phone number.

**End a Call** Press the  $(*)$  key or **End Call** soft key.

**Answer a Call** Press the  $(*)$  key or **Answer** soft key.

**Mute**<br>Press the **Mute** button to turn mute on or off during a call.

## **Hold**

Press the **Hold** soft key to place a call on hold. Press the **Resume** soft key to resume the held call.

## **Transfer to Voicemail**

Transfer a call directly to an extension's voicemail box.

- Press **More** soft key
- Press **SendVM** soft key
- Enter the extension and press **Enter**

## **Conference (Three Way) Call**

After the first call is already on the line:

- Press **Fig.** or **Confrnc** soft key
- Input the destination extension or phone number
- **Wait** for the third party to answer while the first party waits on hold.
	- To join the conference, press **substancel Confrnc** soft key.

 - To cancel the conference and go back to the first caller, press **Cancel** soft key. *Hanging up a three way conference call transfers the other two parties to each other.*

### **Park**

 Park is a shared hold. Calls may be parked upon and retrieved from any extension. To park a call:

• Press **More** soft key • Press **Park** soft key

- To pickup (retrieve) a parked call:
- Press **Pickup** soft key
- Enter the extension then press **Enter**
- Enter the extension then press **Enter**